**MButton** 

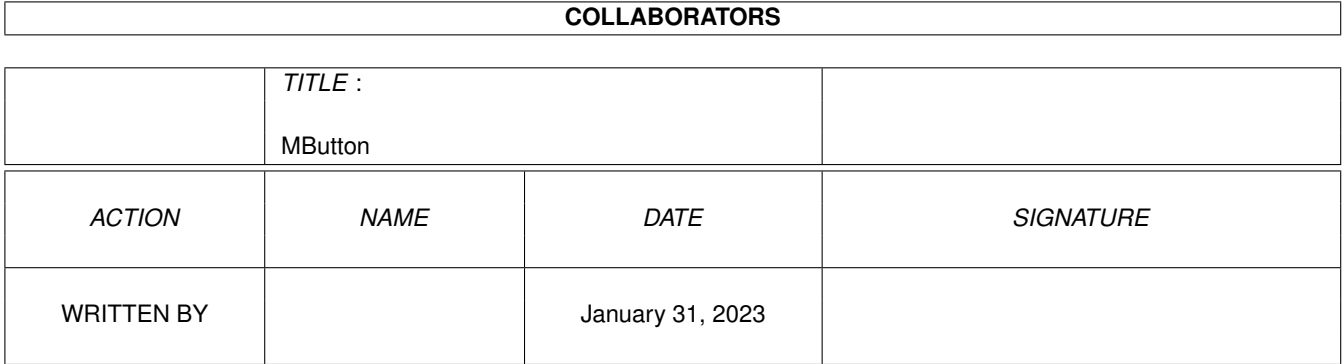

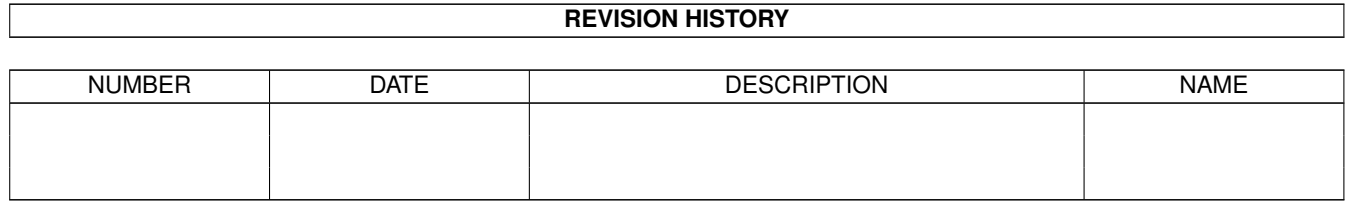

# **Contents**

#### 1 MButton

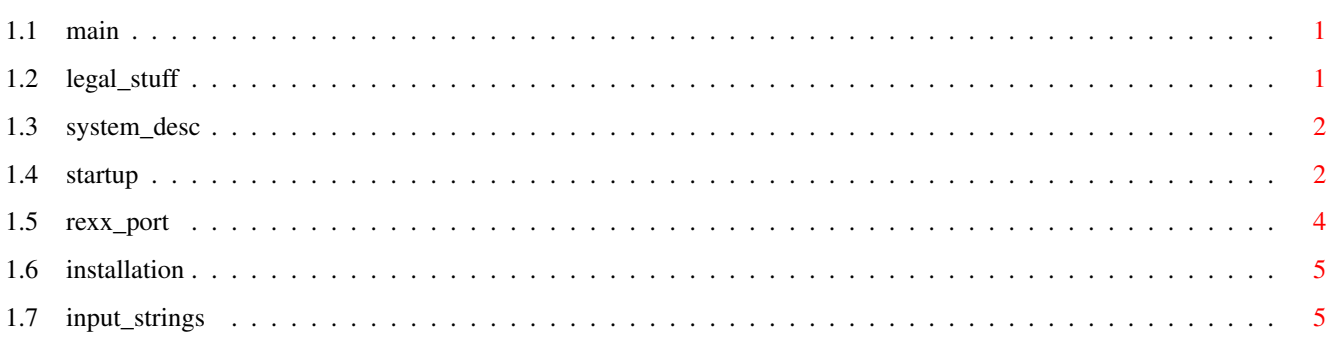

 $\mathbf 1$ 

## <span id="page-3-0"></span>**Chapter 1**

## **MButton**

## <span id="page-3-1"></span>**1.1 main**

MButton V36.8

© 1994,95 TVI Interactive, by Robert Hardy UUCP: robert@tvinet.com or Fido: 1:153/250.0

i) Contents

1)

```
Legal Stuff
       2)
System Description
       3)
Startup
       4)
Rexx Port
       5)
Installation
```
## <span id="page-3-2"></span>**1.2 legal\_stuff**

1) Legal Stuff

1.1) Disclaimer

MButton is provided "AS IS", WITHOUT ANY WARRANTY to its quality, performance or fitness for a particular purpose. In no event shall the author be liable or responsible to the user or any other person, for any kind of damage caused by the use of this software.

1.2) Conditions of Use and Distribution

MButton is MessageWare, if you like and use it, send me a message (Internet or Fido). Feel free to include complaints or suggestions.

MButton may be freely distributed provided:

- 1. The files are ALL left intact and unmodified.
- 2. No charge is made for MButton (other than a reasonable copy charge)
- 3. MButton is not packaged as a part of a commercial product without prior written consent.
- 4. MButton may not be uploaded to any electronic service that claims a copyright to it's files and programs.
- 1.3) System Requirements and Limitations

MButton requires a three button mouse and AmigaDOS V2.04 or higher.

#### <span id="page-4-0"></span>**1.3 system\_desc**

2) System Description

MButton is a quick hack I threw together after getting my 3 button mouse. It is built from one of Commodore's example commodities (mba) and some existing bits and pieces.

MButton allows the user to program the middle button down and/or up event to insert any character, string or input event into the input stream. Input events are surrounded by angle brackets <>, see

Input Description Strings . Anything not surrounded by angle brackets is inserted as is.

Sixteen different strings can be set. With any one of the qualifier keys (CTRL, SHIFT, ALT, Left AMIGA and Right AMIGA), Left or Right buttons, or the mouse event alone.

## <span id="page-4-1"></span>**1.4 startup**

3) Program Startup

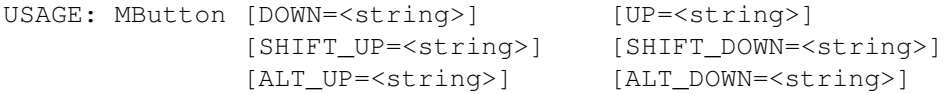

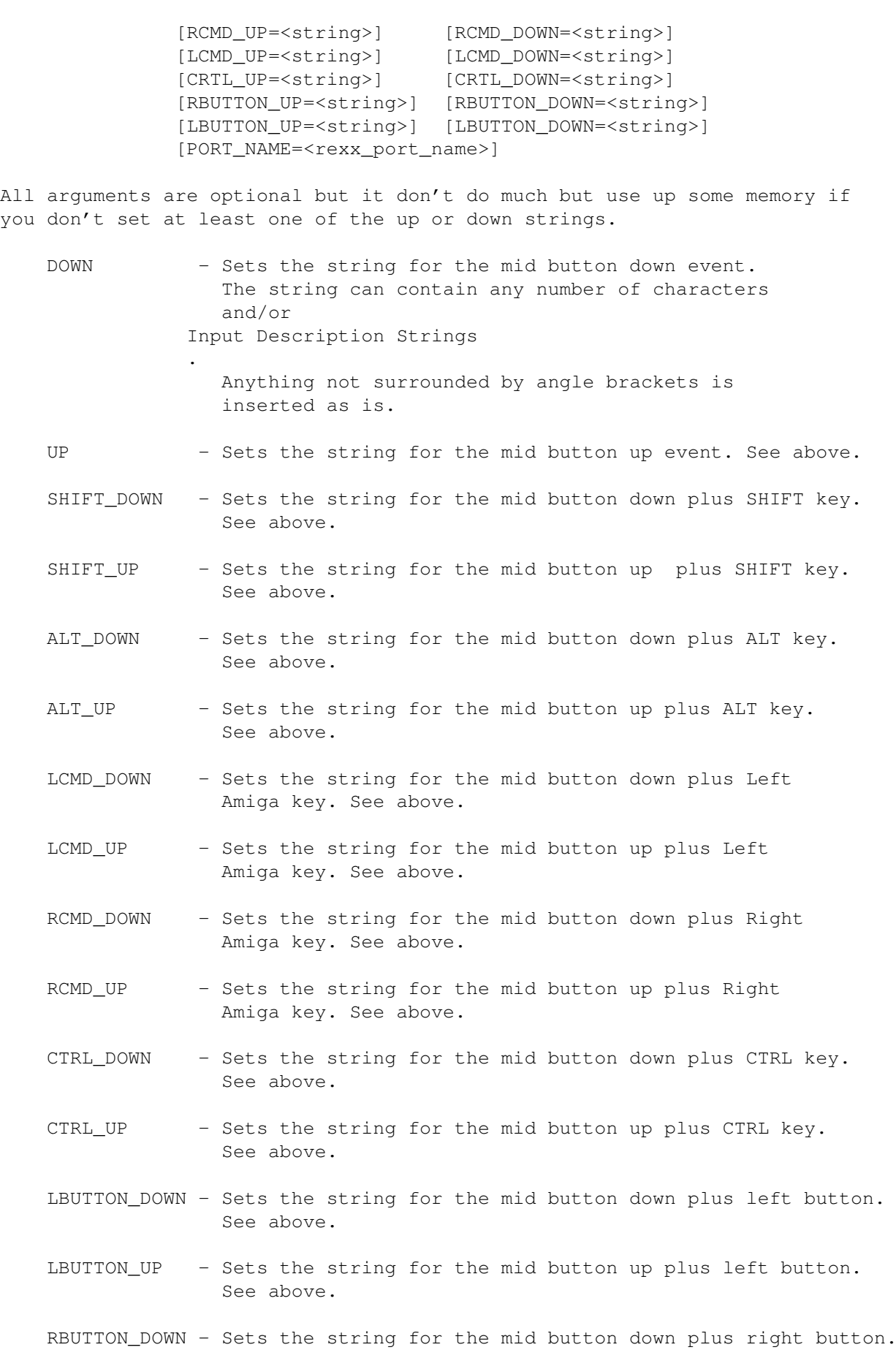

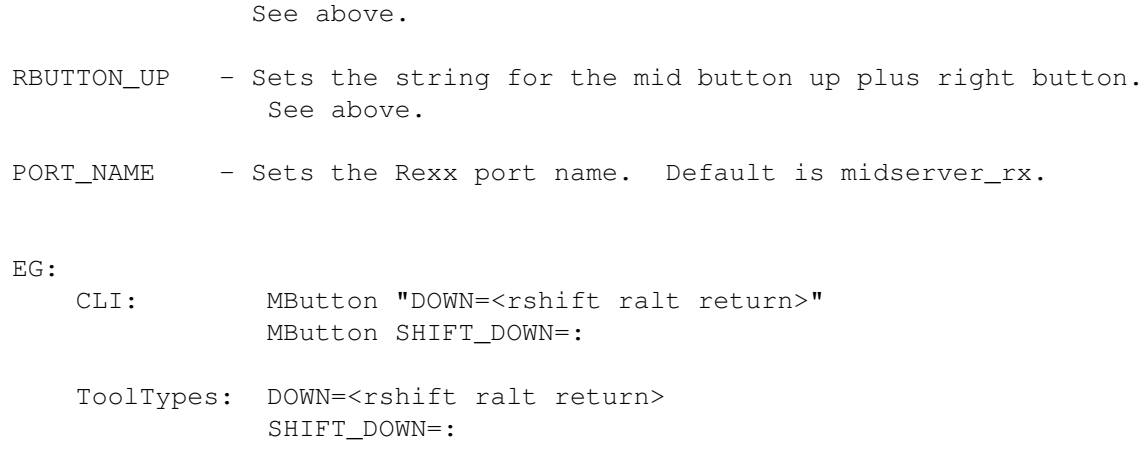

### <span id="page-6-0"></span>**1.5 rexx\_port**

4) Rexx Port

The rexx port allows you to change the up and down event strings on the fly.

SET UP - Sets the up event to the supplied string. Note any leading or trailing blanks will be fed into the input stream. Also see UP under Program Startup

/\* Very simple rexx example \*/ address 'midserver\_rx'

.

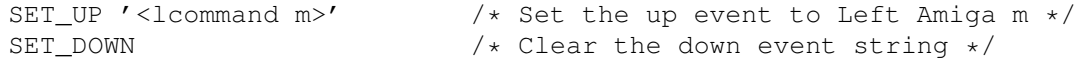

SET\_DOWN - Sets the down event to the supplied string.

See above example :)

SET\_SHIFT\_UP - Sets the SHIFT up event to the supplied string. SET\_SHIFT\_DOWN - Sets the SHIFT down event to the supplied string. SET\_ALT\_UP - Sets the ALT up event to the supplied string. SET ALT DOWN - Sets the ALT down event to the supplied string. SET LCMD UP - Sets the Left AMIGA up event to the supplied string. SET\_LCMD\_DOWN - Sets the Left AMIGA down event to the supplied string. SET\_RCMD\_UP - Sets the Right AMIGA up event to the supplied string.

SET\_RCMD\_DOWN - Sets the Right AMIGA down event to the supplied string. SET\_CTRL\_UP - Sets the CTRL up event to the supplied string. SET\_CTRL\_DOWN - Sets the CTRL down event to the supplied string. SET LBUTTON DOWN - Sets the left button down event to the supplied string. SET\_LBUTTON\_UP - Sets the left button up event to the supplied string. SET RBUTTON DOWN - Sets the right button down event to the supplied string. SET RBUTTON UP - Sets the right button up event to the supplied string. BYE - Request MButton to close up shop and go home. /\* Very simple rexx example \*/

address 'midserver\_rx' 'BYE'

### <span id="page-7-0"></span>**1.6 installation**

#### 5) Installation

Installation is fairly easy. Drag MButton's icon into your WBStartup drawer or any place you like (Sys:Tools/Commodities ?). Next, single click it's icon then select 'Information' from Workbench's 'Icons' menu. Set the DOWN and UP strings as desired and click on save. Then double click the icon and try it out.

### <span id="page-7-1"></span>**1.7 input\_strings**

Note:

This description is copied directly from the docs for one of Stefan Sticht's commodities.

#### Input Description Strings

With input description strings you can specify almost any input action, for example the action lshift f1, which means that pressing the left shift and the f1 key together is the action. In this commodity you can specify the action to open the commodity's window, as described above.

Input description strings have the following template:

[class] (([-]qual)|syn)\* [[-]upstroke] [highmap|ANSIcode]

#### $\blacksquare$ MButton 6 / 6

- class is one of the following strings: rawkey, rawmouse, event, pointerpos, timer, newprefs, diskremoved, diskinserted. If not specified, the class is taken to be "rawkey".
- qual is one of the strings: lshift, rshift, capslock, control, lalt, ralt, lcommand, rcommand, numericpad, repeat, midbutton, rbutton, leftbutton, relativemouse A preceding '-' means that the value of the corresponding qualifier is to be considered irrelevant.
- syn (synonym) is one of the strings: shift, caps, alt shift means "left or right shift" caps means "shift or capslock" alt means "either alt key"
- upstroke (literally "upstroke") if this token is absent, only downstrokes are considered for rawmouse (mousebuttons) and rawkey events. If it is present alone, only upstrokes count. If it preceded by '-' it means that both up and down strokes are included.
- highmap one of the strings: comma, space, backspace, tab, enter, return, esc, del, up, down, right, left, help, f1, f2, f3, f4, f5, f6, f7, f8, f9, f10, 0, 1, 2, 3, 4, 5, 6, 7, 8, 9, (, ),  $/$ ,  $*$ ,  $-$ ,  $+$
- ansicode a single character token is interpreted as a character code, which is looked up in the system default keymap.